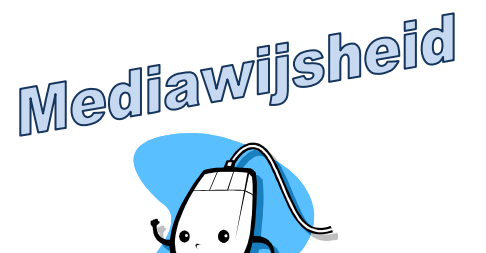

Naam:  $\Box$ 

Datum:

## HET TOETSENBORD

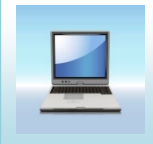

Ga naar deze website: http://windows.microsoft.com/nl-NL/windowsvista/Using-your-keyboard

## Oef. 1: De toetsen op je toetsenbord zijn gegroepeerd. Noteer het nummer juist bij de prent.

- 1. functietoetsen 4. speciale toetsen
- 
- 2. alfanumeriek klavier 5. numeriek klavier
- 3. navigatietoetsen 6. controlelampjes

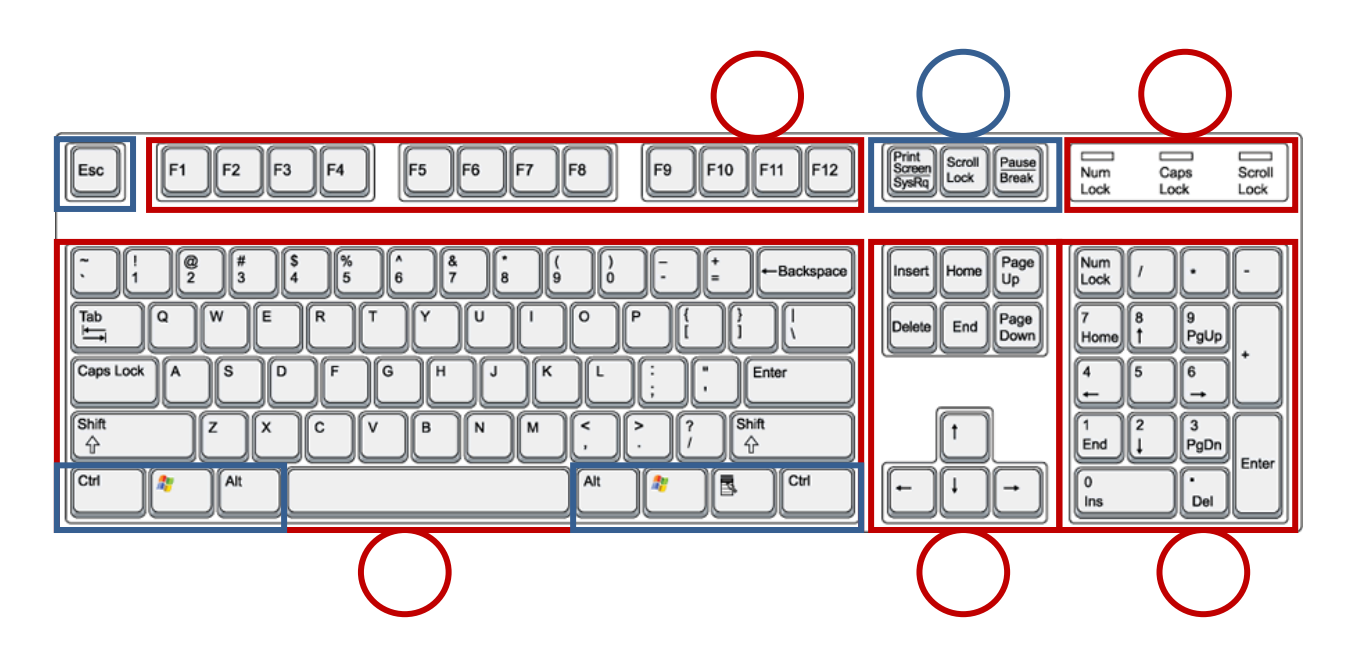

Oef. 2: Op sommige toetsen zie je soms enkel een tekening staan. Verbind de naam met de tekening.

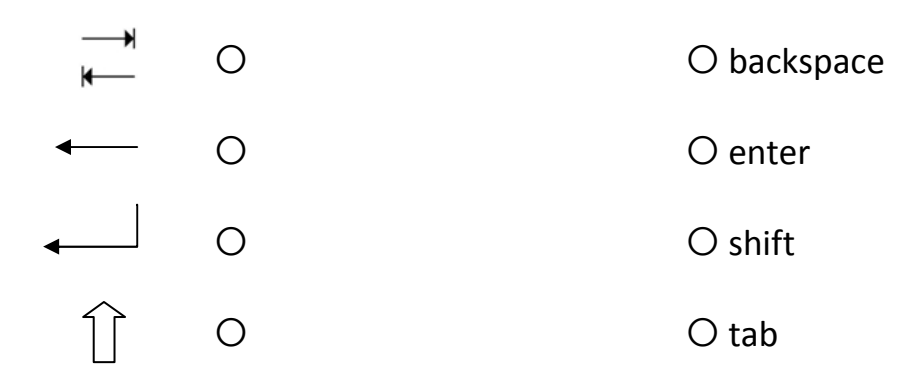

## Oef. 3: Ken jij de functie van deze toetsen? Noteer het nummer juist bij de prent.

- 1. Hiermee veeg je tekst weg links van de cursor.
- 2. Hiermee maak je een volgende regel in een tekst af of bevestig je een opdracht.
- 3. Hiermee typ je een open plekje tussen woorden.
- 4. Hiermee typ je hoofdletters. Je houdt hem ingedrukt, daarna druk je op een letter. Ook om de tekens op de cijfertoetsen te kunnen typen, houd je deze ingedrukt.
- 5. Deze duw je éénmaal in, daarna typ je enkel hoofdletters.
- 6. Hiermee veeg je tekst weg rechts van de cursor.
- 7. Hiermee zet je het numeriek klavier aan. Het controlelampje brandt.
- 8. Hiermee kan je opdrachten via het toetsenbord geven. Houd deze toets ingedrukt en typ de letter 'c' om bv. te kopiëren.
- 9. Hiermee open je het menu 'start'.

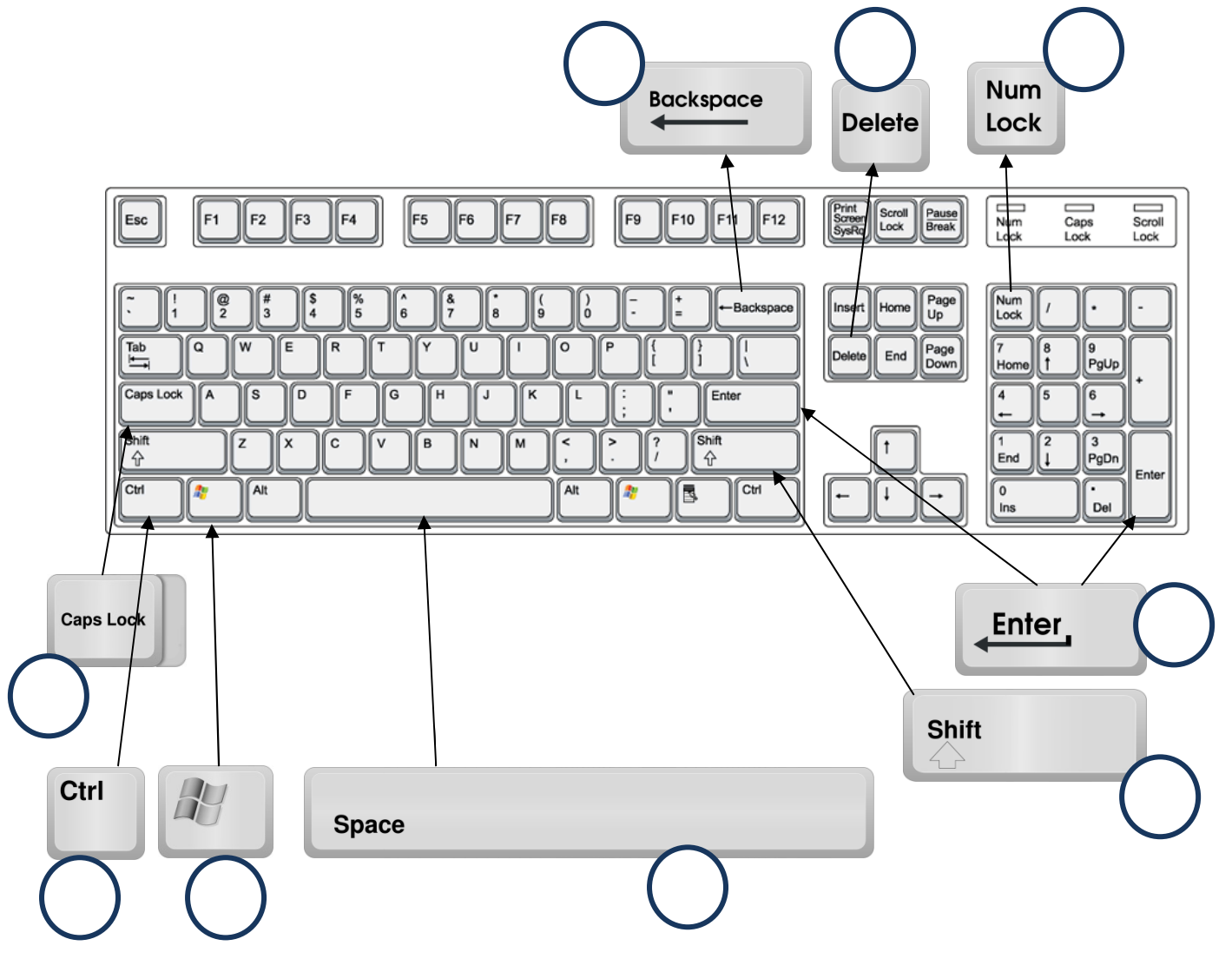